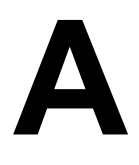

# **INSTALLING MINIX 3**

 这篇附录说明了如何安装 MINIX 3。完全安装 MINIX 3 需要一台至少具备 16 MB 内存、 1 GB 空闲硬盘空间、IDE CD-ROM 和 IDE 硬盘的奔腾(或奔腾兼容)计算机。最小安装 (不包括命令源码)需要 8 MB 内存和 300 MB 硬盘空间。现在还不支持串行 ATA、USB 和 SCSI 磁盘。请访问 *www.minix3.org* 查看关于 USB CD-ROM 的信息。

# **A.1** 准备工作

如果你已经有了安装光盘(譬如是随书附送的),你可以跳过第1步和第2步。但是夫 *www.minix3.org* 看看是否有更新的版本可用也许更明智。如果你想在模拟器上而不是在本地 磁盘上运行 MINIX 3, 请先阅读第 V 部分。如果没有 IDE CD-ROM, 你可以下载 USB CD-ROM 启动映像或者使用模拟器。

## **1.**下载 **MINIX 3 CD-ROM** 映像

从 MINIX 3 的网站 *www.minix3.org* 下载 MINIX 3 CD-ROM 映像。

## **2.**创建可启动的 **MINIX 3 CD-ROM**

 解压缩下载的文件。你将会得到一个以.iso 为扩展名的 CD-ROM 映像和这份手册。这个. iso 文件是一个逐比特的 CD-ROM 映像。将它刻录为一张可启动的 CD-ROM 光盘。

 如果你使用 *Easy CD Creator 5*,从文件菜单中选择"Record CD from CD image"并且将 对话框中的文件类型从*.cif* 改为*.iso*。选择映像文件并点击"Open"。然后点击"Start Recording"。

 如果你使用 *Nero Express 5*,选择"Disc Image or Saved Project"并且将类型改为"Image Files", 选择映像文件并点击"Open"。选择你的 CD 刻录机并点击"Next"。

 如果你运行的是 Windows XP 并且没有 CD-ROM 刻录程序,那么请从 *alexfeinman.brinkster.net/isorecorder.htm* 获得一个自由的刻录程序来创建 CD 映像。

#### **3.**确定你的以太网芯片

 MINIX 3 支持若干通过 LAN、ADSL 和 cable 进行网络连接的以太网芯片,包括 Intel Pro /100、RealTek 8029 8139、AMD LANCE 和一些 3COM 芯片。如果有的话,在安装过程中你将 被问及你的所使用的以太网芯片。请查看你的文档来确定。如果你使用 Windows,可以按照 下列方法查看设备管理器:

Windows 2000:Start > Settings > Control Panel > System > Hardware > Device Manag er

Windows XP: Start > Control Panel > System > Hardware > Device Manager System选项需要双击进入,其他的单击即可。展开"Network adapters"旁边的+号来查看你 的网卡并记录下来。如果没有系统支持的芯片,你仍然可以运行没有以太网连接的MINIX 3。

### 4.对硬盘分区

如果你喜欢的话,可以使用你的CD-ROM光盘在计算机上启动MINIX 3运行,但是你也可 以为它在硬盘上创建一个分区,在分区之前,请确保将你的数据备份在如CD或者DVD光盘的 外部储存介质上作为错误产生的预防。请保护好你有价值的资料。

除非你确定你是一个硬盘分区方面的专家,否则强烈建议你阅读在www.minix3.org/doc /partitions.html的关于硬盘分区的在线指南。如果已经懂得如何分区,你可以创建一个至 少有300 MB空闲空间的连续磁盘区域,如果你需要所有的命令源码,那么需要1 GB空间。如 果不懂得怎么分区,但是你有如Partition Magic这样的分区软件,你可以利用它创建一块 空闲的磁盘区域。请确保至少有一个主分区(即主引导记录位置)可以使用。MINIX 3的安装 脚本将会指导你在第一块或者第二块IDE硬盘的空闲区域上创建MINIX分区。如果你使用Wind ows 95\98\ME或者2000而且硬盘上只有一个FAT格式的分区, 你可以使用光盘中的presz134. exe程序(也可以到zeleps.com下载)划分出一块给MINIX使用的空间。如果是其他的情况,请 阅读上面提及的在线指南。

 如果你的硬盘空间大于128 GB,MINIX 3的分区必须完全在前128 GB的空间中(取决于磁 盘块的地址分配方式)。

# 警告:如果你在硬盘分区时做了错误的操作,你将丢失硬盘上所有的数据。所以在开始 之前请确保将你的数据备份到CD或者DVD光盘上。对硬盘分区的操作需要很小心,所以请谨 慎地进行。

# A.2 启动

到现在为止,你应该已经在硬盘上分配空闲空间。如果你还没有完成,请现在就做,除 非你愿意将一个现存的分区转换为MINIX 3的分区。

#### 1.从CD-ROM启动

将CD光盘插入CD-ROM光驱并从CD-ROM启动计算机。如果你有16 MB的内存或更多, 洗择 "Regular";如果你只有8 MB内存,则选择"small"。如果计算机没有从CD-ROM而是从硬 盘启动,重启并进入BIOS设置,改变启动设备的顺序,将CD-ROM启动放在硬盘启动之前。

## 2.以root身份登录

 当login提示符出现时,以root身份登录。在以root身份成功登录后,你将会看见shell 提示符(#)。到这里,你已经有了一个完全运行着的MINIX 3。

如果你键入:

## ls /usr/bin | more

你将会看到有哪些软件可以使用。敲击空格键来滚动列表。 如果你想查看程序foo的功能,键入:

## man foo

在www.minix3.org/manpages也有软件的手册页。

## 3.开始安装脚本

要开始在硬盘上安装MINIX 3,键入

#### setup

在这个及其他所有的命令之后,请确保敲击回车键(ENTER/RETURN)。当安装脚本以冒号结束 时,敲击回车键继续。如果屏幕突然变空白,按下CTRL-F3选择软件滚动(应该只会在很老的 计算机上才用到)。注意CTRL-key的意思是在按下了CTRL键的同时按下"key"键。

## A.3 安装到硬盘上

这几个步骤与屏幕上的步骤一致。

#### 1.选择键盘类型

 当被问及选择你的本国键盘类型时,选择你所使用的类型即可。这个和其他一些步骤在 方括号中都有默认选项。如果你使用的是默认选项,只需要敲击回车键。在大多数的步骤中, 默认选项总得来说是新手不错的选择。作为UNIX系统中的惯例,us-swap键盘类型交换了CAP S LOCK和CTRL键的功能。

#### 2.选择你的以太网芯片

 你将会被问及你想安装可用的以太网驱动中的哪一个(也许没有适合你的以太网芯片的 驱动)。请在选项中选择一个。

## 3.基本安装或者完全安装?

 如果你的硬盘空间紧张,可以选择M进行最小安装。最小安装将安装所有的二进制代码, 但是安装的源代码只有操作系统的,并不包括命令的源代码。300 MB空间足够安装一个最小 的系统。如果你有1 GB及其以上空间,可以选择F进行完全安装。

## 4.创建或选择一个分区安装MINIX 3

首先你会被问及你是否是MINIX 3硬盘分区方面的专家。如果是的, 你将会被引入到par <sup>t</sup>程序中,它将完全给你编辑主引导记录的权限(同时也给了你能足够吊死自己的绳子)。如 果你并不是专家,按下回车键进行默认操作,它是一个带领你一步一步地为MINIX 3格式化 分区的指导程序。

#### 子步骤4.1:选择一个分区安装MINIX 3

 一个IDE控制器最多允许有四个硬盘。Setup脚本将会寻找所有的硬盘并忽略任何错误消 息。选择所列出的硬盘中的一个,并确认你的选择。如果你有两个硬盘驱动器,并且你把MI NIX 3安装到了第二个硬盘上,但是从硬盘启动系统又出现了问题,那么请看www.minix3.or g/doc/using2disks.html来获得解决方法。

#### 子步骤4.2:选择一个磁盘区域

现在选择一个区域来安装MINIX 3。你有三个选项可选:

(1)选择一个空闲区域

(2)选择一个用于覆盖的分区

(3)删除一个分区来腾出空间并将其合并到相邻的空闲空间中

如果你选择选项(1)或(2),键入区域号码即可。 如果你选择(3),键入

#### delete

然后在被问及时键入区域的号码。这个区域将被覆盖而且其中以前的内容将永远丢失。

#### 子步骤4.3: 确认你的选择

你现在到了一旦确定就将无法回头的步骤。你将会被问及你是否愿意继续。如果你继续, 那么你所选择的区域中的数据将永远丢失。如果你确信你的操作都是正确的,键入:

yes

然后按回车键。如果你想退出安装脚本并且不改变分区表,那么敲击CTRL-C。

#### 5.重装选项

 如果你选择了一个已经存在了的MINIX 3分区,在这个步骤中你将可以选择擦除分区中 所有数据的完全安装或者不影响你/home目录分区的重新安装。这样的设计意味着你可以将 你个人的文件存放在/home目录中,并在需要的时候重装更新版本的MINIX 3且不会丢失你的 个人文件。

#### 6.选择/home目录的大小

被选择了的分区将被分为三个子分区: root, /usr和/home。最后的子分区用于存放你 个人的文件。应该根据你所要存放的文件的大小来指定/home分区的大小。你将会被问及确 定你的选择。

## 7.选择块的大小

系统支持1-KB, 2-KB, 4-KB和8-KB的磁盘块尺寸。但是要使用大于4-KB的磁盘块, 你必 须修改常数并重编译系统。如果你的内存有16 MB或更多, 就用默认值(4 KB): 其他情况使 用1 KB。

#### 8.等待坏块检测

 安装脚本现在将扫描每个分区寻找磁盘坏块。这将花费几分钟,大的分区可能需要10分 钟或更多时间。请耐心等待。如果你绝对确定没有坏块,你可以敲击CTRL-C来退出扫描程序。

#### 9.等待复制文件

 当扫描完成时,文件将被自动地从CD-ROM复制到硬盘中。每个文件复制完成后将被声明。 当文件复制完成时, MINIX 3也就安装好了。键入以下命令来关闭系统:

### shutdown

因为MINIX 3在运行时保存了一些文件在RAM disk中,所以在关机时请一直用这样的方法停 止MINIX 3来将文件复制回硬盘中,从而避免丢失数据。

# A.4 测试

这个部分的内容将告诉你如何测试你的安装,在修改之后如何重建系统,还有以后如何 启动。启动你的新MINIX 3系统。例如,如果你使用的是控制器0,硬盘0,分区3,键入

#### boot c0d0p3

并以root身份登录。在很罕见的情况下,在BIOS中看见的驱动器号码(也是boot monitor使 用的)可能与MINIX 3使用的不同。试试安装脚本首先声明的。这是一个创建root密码的好机 会。请看man passwd来获得帮助。

## 1.编译测试套件

要测试MINIX 3, 在命今提示符(#)后键入

## cd /usr/src/test make

并等待40个编译全部完成。键入CTRL-D登出。

#### 2.运行测试套件

要测试系统,以bin身份登录(必需)并键入

## cd /usr/src/test

## ./run

来运行测试程序。它们应该都能正确地运行,但是在快的计算机上需要20分钟,而在慢的计 算机上则要超过一个小时。注意: 你需要以root身份编译测试套件而以bin身份运行来检测s etuid比特是否运行正常。

## 3.重建整个操作系统

如果所有的测试运行正常,那么现在你可以重建系统。因为系统是预建的,所以这项操 作并不是必需的。但是如果你打算修改系统,你就需要懂得如何重建。并且重建系统是一个 对它是否运行的不错的测试。键入:

 cd /usr/src/tools make

来查看各种不同的可用选项。现在键入以下命令来制作一个可启动映像:

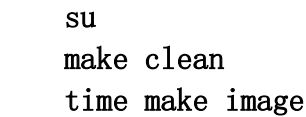

你已经重建好了包括所有内核和用户模式部分的操作系统。那并没有用很长时间,不是吗? 如果你有一个软盘驱动器,你可以插入格式化过的软盘并键入以下命令来制作可启动软盘以 备后用:

#### make fdboot

当你被问及完全路径时,键入:

## fd0

因为现在还暂时没有MINIX 3下的USB软盘驱动器驱动程序,所以这个方法并不适用于USB软 盘驱动器。要把刚刚更新的启动映像安装到硬盘上,键入:

#### make hdboot

## 4.关机并重启进入新系统

要启动新系统,首先键入一下命令关机:

## shutdown

这个命令保存文件并返回到MINIX 3 boot monitor。要得到boot monitor的功能摘要,在其 中键入:

#### help

要得到更多的细节, 请查看www.minix3.org/manpages/man8/boot.8.html。现在你可以取出 CD-ROM或者软盘并关闭计算机。

## 5.下次启动

如果你有软盘驱动器,最简单的启动方法是插入软盘并按下主机上的电源开关,这只需 要短短的几秒钟。或者你可以从MINIX 3 CD-ROM启动, 并以bin身份登录, 然后键入:

## shutdown

来回到MINIX 3 boot monitor。现在键入:

## boot c0d0p0

从硬盘启动。

 第三种启动方法是设置MINIX 3分区为活动分区,并使用MINIX 3 boot monitor来启动M INIX 3或其他的操作系统。在www.minix3.org/manpages/man8/boot.8.html有详细的介绍。

最后, 第四种方法是安装诸如LILO或者GRUB (www.gnu.org/software/grub)的多重启动 引导软件。然后你可以很简单地启动任意一个操作系统。关于多重启动引导软件的详述已经 超出了本指南的范围,但是在www.minix3.org/doc有一些关于它的信息。

# A.5 使用模拟器软件

 还有一种完全不同的运行MINIX 3的方法,是在其他的操作系统之上运行。使用各种虚 拟机、模拟器软件、仿真器软件可以达到这个目的。一些流行的软件如下

 VMWare(www.vmware.com) Bochs(www.bochs.org) QEMU(www.qemu.org)

请阅读关于它们的文档。在模拟器软件上运行程序与在真实的计算机上相同,所以你应该回 到第I部分并获取最新的CD-ROM光盘, 然后从那里继续。